# **Ejemplos de actividades**

# **OA 5**

**Usar software para organizar y comunicar ideas e información con diferentes propósitos mediante:**

- **› programas de presentación para mostrar imágenes, diagramas y textos, entre otros**
- **› hojas de cálculo para ordenar datos y elaborar**  gráficos simples

# **1**

El docente indica que, en un software de presentación, es posible animar los distintos elementos de las presentaciones. Para practicar estas funciones se les indica que:

- › inserten una imagen libremente y luego un cuadro de texto con la frase "Animando mi presentación"
- › seleccionen el elemento a animar e ingresen en el menú *Animación*
- › hagan clic en la opción *Agregar animación* y seleccionen la animación que deseen
- › experimenten con otros tipos de animación, aplicando animaciones a las imágenes y cuadros de texto de la presentación. Para finalizar responden preguntas como:
- › ¿Qué importancia tiene la animación en una presentación?
- › ¿Cuándo no es necesario animar una presentación?

# **2**

El docente les presenta las opciones de una hoja de cálculo, explicado sus características y opciones, como celda, fila, columna, hoja y formato (color, letra, alineación del texto, bordes, etcétera). Luego los desafía a:

- › seleccionar toda una fila o toda una columna (con un clic en el nombre de la fila o columna)
- › cambiar el tamaño de un conjunto de celdas (con un clic en el borde de la fila o columna)
- › marcar los bordes de un espacio de 6 x 2 celdas (seleccionando la opción *Borde* y *Borde grueso*)
- › dar un relleno de color al cuadro marcado (marcando las celdas y utilizando la herramienta *Relleno*).

# ! *Observaciones al docente:*

*A continuación se enuncian definiciones de los elementos básicos de cualquier hoja de cálculo. Es importante recordar que el énfasis está puesto en que los estudiantes identifiquen estos elementos y no en que conozcan su definición al pie de la letra.* 

*Celda: es un espacio de la hoja de cálculo en que se puede introducir datos. Su ubicación está especificada por la intersección entre una fila y una columna.*

*Fila: consiste en un conjunto de celdas agrupadas horizontalmente. Usualmente se identifican con números.*

*Columna: consiste en un conjunto de celdas agrupadas verticalmente. Usualmente se identifican con letras.*

*Hoja: es un conjunto de celdas organizadas en filas y columnas (como una hoja cuadriculada). Dos hojas o más conforman un Libro.*

#### **Matemática**

Leer e interpretar pictogramas y gráficos de barra simple con escala y comunicar sus conclusiones. (OA 27)

#### **Ciencias Naturales**

Comparar los tres estados de la materia en relación con criterios como la capacidad de fluir, cambiar de forma y volumen, entre otros. (OA 10)

#### **Historia, Geografía y Ciencias Sociales**

Comparar, mediante la observación en imágenes, mapas y otras fuentes, paisajes de su región con paisajes de América, distinguiendo distintas formas de adaptación y transformación de la población a su ambiente natural. (OA 10)

# **3**

El docente les entrega una tabla con la cantidad de animales de un zoológico y les pide que:

- › cambien la cantidad de animales de las últimas dos filas
- › marquen con distintos colores las columnas "animales" y "cantidad" (con la opción *Relleno*)
- › inserten un gráfico de barras simple (en *Insertar* y luego *Gráfico de columna*)
- › ajusten el título del gráfico (haciendo doble clic sobre él) y el color de las barras (seleccionando una y utilizado la herramienta de *Relleno*)
- › identifiquen cuál es el animal con la barra más alta y qué significa eso

# **Q** (Matemática)

# **4**

Describen y comparan los tres estados de la materia, identificando sus principales propiedades; por ejemplo: su capacidad de fluir, cambiar de forma, de volumen, entre otros. Luego organizan la información en un software de presentación. Para esto:

- › insertan nuevas diapositivas
- › utilizan distintos formatos predeterminados, dependiendo del estado de la materia que presentan
- › trasladan cuadros de texto
- › insertan imágenes
- › animan elementos de la presentación si lo consideran necesario
- (Ciencias Naturales)

# **5**

En parejas, comparan las viviendas, vestimentas, medios de transporte, etcétera, de su región con otras de América Latina, e identifican sus diferencias y semejanzas. Apoyados en un software de presentación, muestran los resultados a sus compañeros, incluyendo acciones como:

- › insertar imágenes
- › insertar autoformas
- › añadir breves textos explicativos

(Historia, Geografía y Ciencias Sociales)

# **OA 6**

**Usar procesador de textos para crear, editar, dar formato, incorporar elementos de diseño y guardar un documento.** 

# **1**

Los estudiantes reciben instrucciones del docente de abrir un nuevo documento digital e insertar cuatro imágenes de materiales de desecho utilizados para elaborar eco-ladrillos. El profesor indica los pasos para insertar las imágenes, indicado a los estudiantes seguir cada uno de ellos en conjunto:

- › activen el menú y seleccionen la opción *imágenes*
- › busquen las imágenes de materiales de desecho ubicadas en la carpeta Imágenes
- › seleccionen una a la vez y hagan clic en insertar
- › repitan los últimos tres pasos para agregar las otras imágenes al documento
- › si las imágenes son muy grandes para la hoja, pueden cambiar el tamaño de la imagen, la orientación de la hoja (en *Diseño de página* y *Orientación*) o el tamaño de hoja (en *Diseño de página* y *Tamaño*)

A partir de las imágenes insertadas en el documento, el docente les ayuda a activar las herramientas de formato de imagen y explica los procedimientos para modificar las imágenes en un documento, por medio de un afiche explicativo que ubica en la sala de clases, para ser utilizado cada vez que se trabaje con documentos digitales e imágenes:

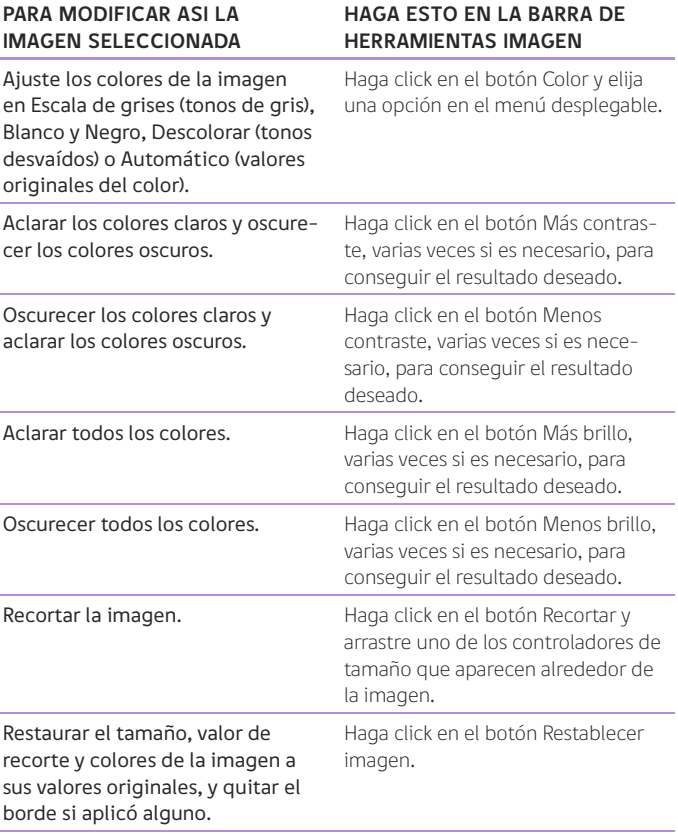

Extraído y adaptado de: http://office.microsoft.com/es-hn/powerpoint-help/ importar-y-modificar-imagenes-HA001142990.aspx?CTT

#### **Ciencias Naturales**

Analizar los efectos de la actividad humana en ecosistemas de Chile, proponiendo medidas para protegerlos. (OA 4)

#### **2**

Los estudiantes abren un documento desde una carpeta determinada por el docente y leen un texto informativo relacionado con los efectos de la actividad humana en el medioambiente.

#### Por ejemplo:

#### **EL SER HUMANO CAUSANTE Y VÍCTIMA DE LA DEGRADACIÓN DEL MEDIO**

#### Sobrexplotación de los recursos naturales:

Disminución de superficies utilizables: la población humana se ha visto forzada a modificar los espacios naturales atendiendo a la creciente demanda de zonas para la construcción, sobre todo en las grandes urbes, así como la creación de carreteras y redes de comunicación.

Agotamiento de minerales: combustibles fósiles y minerales están siendo tratados como si fueran inagotables.

Extracción de madera: deforestación, destrucción a gran escala del bosque por la acción humana.

La sobrexplotación de especies marinas: muchas especies corren peligro de extinción. La pesca es cada vez más escasa debido a la reducción paulatina de las mallas, al aumento de buques pesqueros, así como al descontrol en general.

La caza y el comercio de especies protegidas: una propuesta inmediata es la protección de especies a través de la legislación (en algunos países dependen del apoyo que se recibe de la población y de los tribunales).

Medidas para prevenir problemas medioambientales:

a. b. c.

Guiados por el docente, deben escribir en el documento tres medidas para prevenir problemas ambientales, producto de la sobrexplotación de los recursos naturales. Luego de terminar, tienen que guardar el archivo en la misma carpeta y en un dispositivo de memoria flash USB con un nuevo nombre, sin modificar el archivo original. Para ello, guiados por el profesor, utilizan la opción de Guardar como y seleccionan su dispositivo.

(Ciencias Naturales)

#### **3**

A partir de la escultura Manos del Desierto de Mario Irarrázaval, el docente los invita a escribir un cuento breve que tenga inicio, desarrollo y desenlace, en un procesador de texto. Para ello, les muestra una imagen de la escultura y los invita a pensar por qué esa mano se encuentra allí. Una vez terminado el cuento, los estudiantes:

- › revisan la ortografía y verifican si lograron transmitir sus ideas con claridad
- › ajustan el tamaño y el margen de hoja
- › ajustan el tipo, tamaño y color de fuente

(Lenguaje y Comunicación)

## ! *Observaciones al docente:*

*Se sugiere que el estudiante use el procesador en cada actividad desde sus experiencias previas, haga conexiones con lo que ya conoce y pueda ejecutar diferentes tareas de producción de textos.* 

#### **Lenguaje y Comunicación**

Escribir, revisar y editar sus textos para satisfacer un propósito y transmitir sus ideas con claridad. Durante este proceso: › corrigen la ortografía y la presentación. (OA 17)

*Es necesario que, antes de comenzar la unidad, el profesor disponga de una carpeta virtual individual para cada alumno con diferentes recursos de apoyos para las actividades, de manera que funcione como portafolio virtual de las creaciones o producciones de los estudiantes en cada sesión de trabajo.*

# **OA 7**

**Usar internet y buscadores para localizar, extraer, evaluar y almacenar información, considerando la seguridad de la fuente.** 

# **1**

Orientados por el docente, los estudiantes buscan, guardan y clasifican información relacionada con la seguridad en el uso de internet. A partir de la información recogida, realizan un investigación respecto de las principales amenazas de internet, ayudándose con la siguiente tabla:

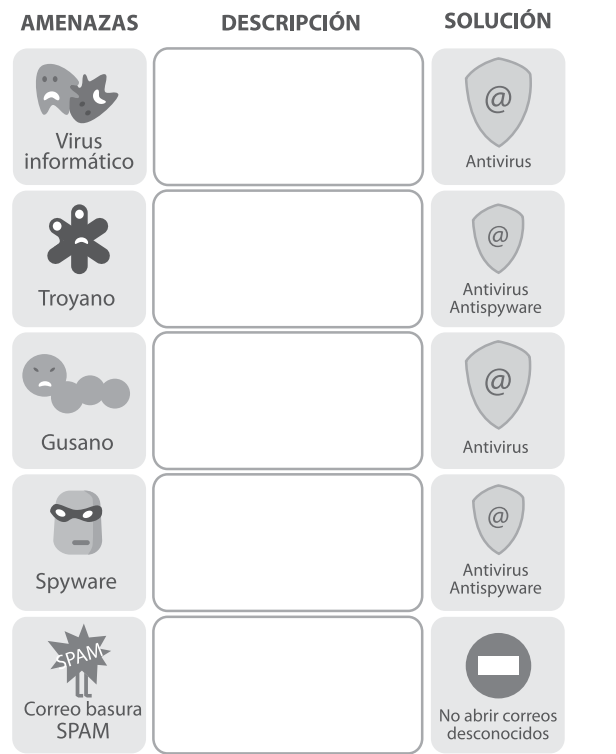

Extraído y adaptado de:

http://www.internetenfamilia.org/pdf/miniManual.pdf

Para finalizar la actividad el docente les explica que las páginas visitadas se registran automáticamente en el historial de navegación y los invita a buscar en él los sitios desde donde obtuvieron la información.

# ! *Observaciones al docente:*

*Se espera que el estudiante utilice con conocimientos las herramientas necesarias para navegar en internet, buscar, seleccionar y almacenar información, en un ambiente virtual seguro. Para ello, es necesario que el profesor explore y utilice sitios web seguros que tengan finalidades pedagógicas en primera instancia.* 

# **2**

Los estudiantes seleccionan libremente un medio de transporte (vehículos, bicicletas, aviones, barcos u otros). Luego, el docente les explica que su forma actual ha experimentado varios cambios desde sus primeros diseños y los invita a buscar en internet cuáles han sido los cambios producidos, comparando sus partes principales y los materiales con los que se han fabricado. Para apoyar la comparación, descargan imágenes de internet y señalan la fuente.

### **3**

Los estudiantes buscan información en internet sobre las influencias de las civilizaciones americanas en las comidas y lenguaje que utilizan hoy. El docente guía la búsqueda, indicándoles que deben:

- › ingresar a un motor de búsqueda (www.google.com; www. altavista.com; www.yahoo.com, etc.)
- › buscar sobre el tema, usando la palabra o palabras clave que mejor representen la búsqueda: civilizaciones + americanas
- › leer al menos cinco sitios web y seleccionar la información que consideren más relevante

Para finalizar, comentan sus descubrimientos y conclusiones a sus compañeros.

(Historia, Geografía y Ciencias Sociales)

# **4**

El docente menciona que el consumo excesivo de alcohol es perjudicial para la salud. Luego, los invita a investigar en internet cuáles son los efectos que tiene sobre el cuerpo y por qué son negativos. Para esto, apoyados por el docente, los alumnos visitan al menos cinco páginas distintas y seleccionan la información que consideren más relevante, recolectando textos informativos e imágenes. Para finalizar, apoyados en un software de presentación, crean una breve exposición para dar a conocer los resultados de su búsqueda.

(Ciencias Naturales)

# ! *Observaciones al docente:*

#### › *Seguridad en el uso de internet*

*Se sugiere tener un reglamento del uso seguro de internet, con ideas como descargar aplicaciones únicamente de sitios oficiales y con la presencia del docente, no enviar datos personales (fotos, direcciones, nombres teléfonos, correos, edad, etc.), no abrir mails de desconocidos, rechazar spams, mantener la clave en secreto y cambiarla de vez en cuando, no creer en regalos ni ofertas, tener dos direcciones de mails, no dar tu mail con facilidad y nunca a desconocidos, si te molestan, no responder y avisar a un adulto, entre otras.*

› *Respeto a la propiedad intelectual*

*A los estudiantes se les debe educar en el respeto por la protección de los derechos de los autores o creadores de los recursos que se publican en la web, como los documentos, las películas, la música, las imágenes, los artículos, entre otros, citando su autor o la dirección encontrada en internet.*

#### **Historia, Geografía y Ciencias Sociales**

Investigar en diversas fuentes sobre algunos temas relacionados con el presente de los pueblos indígenas americanos. (OA 5)

#### **Ciencias Naturales**

Investigar en diversas fuentes y comunicar los efectos que produce el consumo excesivo de alcohol en la salud humana.  $(0.08)$